# **NE16E/08E/05产品配置接口的主从IP地址功能的配置**

### **一 组网需求:**

如组网图所示, 为路由器的以太网口GE1/0/1连接一个局域网, 该局 域网中的计算机分别属于2个网段172.16.1.0/24和172.16.2.0/24,要 求通过路由器能分别访问这2个网络。但网段172.16.1.0/24的主机不 能和网段172.16.2.0/24内的主机互通。

### **二 组网图:**

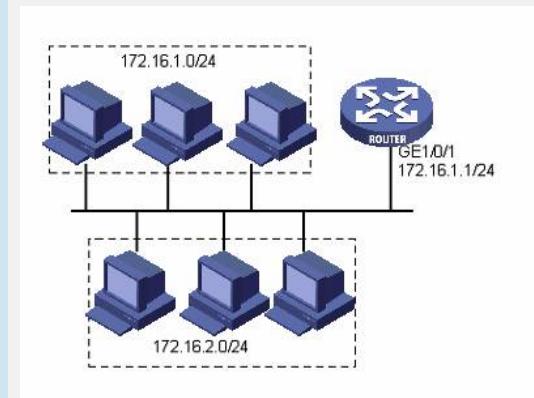

图内所有设备都是NE16E,版本是VRP5.3。

## **三 配置步骤:**

以下配置适用于VRP5.3版本。

#### **1 配置路由器**

# 配置路由器以太网口GE1/0/1的主IP地址和从IP地址。

<Router> system-view

[Router] interface gigabitethernet 1/0/1

[Router-GigabitEthernet1/0/1] ip address 172.16.1.1 255.255.255.0 [Router-GigabitEthernet1/0/1] ip address 172.16.2.1 255.255.255.0 s ub

#### **2 验证配置结果**

从路由器上Ping网段172.16.1.0内的主机,可通。 <Router> ping 172.16.1.2

PING 172.16.1.2: 56 data bytes, press CTRL\_C to break Reply from 172.16.1.2: bytes=56 Sequence=1 ttl=255 time=25 ms Reply from 172.16.1.2: bytes=56 Sequence=2 ttl=255 time=27 ms Reply from 172.16.1.2: bytes=56 Sequence=3 ttl=255 time=26 ms Reply from 172.16.1.2: bytes=56 Sequence=4 ttl=255 time=26 ms Reply from 172.16.1.2: bytes=56 Sequence=5 ttl=255 time=26 ms

--- 172.16.1.2 ping statistics ---

- 5 packet(s) transmitted
- 5 packet(s) received
- 0.00% packet loss

round-trip min/avg/max = 25/26/27 ms

从路由器上Ping网段172.16.2.0内的主机,可通。

## <Router> ping 172.16.2.2

PING 172.16.2.2: 56 data bytes, press CTRL\_C to break Reply from 172.16.2.2: bytes=56 Sequence=1 ttl=255 time=25 ms Reply from 172.16.2.2: bytes=56 Sequence=2 ttl=255 time=26 ms Reply from 172.16.2.2: bytes=56 Sequence=3 ttl=255 time=26 ms Reply from 172.16.2.2: bytes=56 Sequence=4 ttl=255 time=26 ms Reply from 172.16.2.2: bytes=56 Sequence=5 ttl=255 time=26 ms

--- 172.16.2.2 ping statistics --- 5 packet(s) transmitted 5 packet(s) received 0.00% packet loss round-trip min/avg/max = 25/25/26 ms 网段172.16.1.0和网段172.16.2.0内的主机互相Ping将不通。

**四 配置关键点:**

无